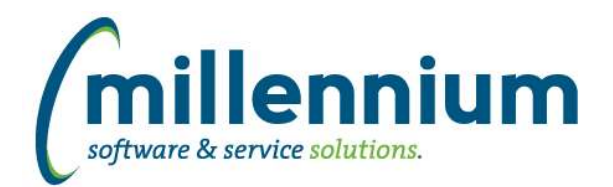

## *FASTAR*

### **Case: 33712 Cancel button when adding a payment**

On the Payments screen when adding a payment to a deposit, if the payment type did not have a default value and was configured to be mandatory, a newly added line could not be cancelled without first adding a payment type. This has been fixed.

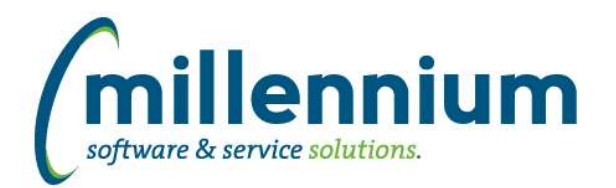

# *FASTBUDGET*

### **Case: 24390 Add Fund Type and Acct type filters to Entry Increase & Budget Increase in baseline**

Added Fund Type and Acct Type filters to the Development Entry Increase and Budget Increase screens.

#### **Case: 31407 Changes to Development Entry Increase and Edit Budgets Increase**

Changes have been made to both Development Entry Increase and Edit Budgets Increase pages. Within the filters options you now have the ability to increase all or specify which period(s) to increase. Each increase that is accepted is now tagged with the "Transaction Log" key, this is displayed on the Development Entry and Edit Budgets Data Entry forms. The addition of the "Transaction Log" key will also allow you do a mass delete on increases in the Mass Delete forms. Other changes include the addition of the Development Code, External Code and the 14 Period Increase columns to this page.

#### **Case: 32141 Add Hierarchies to available fields on deventry**

Added hierachy fields for fund orgn acct (disabled by default)

#### **Case: 32222 budget assumptions REFID**

When Development or Budget Mass Increase is performed the Reference Number (if entered) is now stored in Addition Info and in a new column Reference Number that can be enabled in the Development and Budget data grids.

#### **Case: 33168 Position Series - Add ability to lock a series**

Position Series now have the ability to be locked. Locking a Position Series will prevent editing on the Position Budget and Position Distribution pages.

### **Case: 33867 Change name of "XL Import Log" and add control to Dev Entry and Edit Budget**

Renamed "XL Import Log" columns and filters to "Transaction Log" and added the Transaction Log filter control to the Development Entry and Edit Budget pages.

#### **Case: 34009 Batch Local page remove spreading**

Update Batch History page for the local view for monthly budgeting

#### **Case: 34220 Budget - Copy series should insert a value into Transaction Log**

When a Development or Budget Series is copied all copied records are tagged with a new Transaction Number. This number can be used to identify the copied records.

#### **Case: 34234 Rename Development items to be more clear on what they do**

Renamed menu option under Development from 'Budget' to 'Development Budget.'

Renamed column on Manage Development Series from 'Show on Summary' to 'Show on Development Summary.'

Renamed column on Manage Development Series from 'Allow Entry on Summary' to 'Allow Entry from Development Summary.'

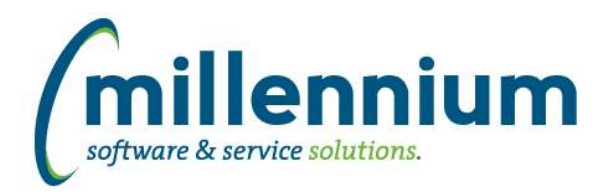

# *FASTFINANCE*

#### **Case: 33949 Add 'Prior Year This Month Actuals' column**

Added a new field "Prior Year This Month Actuals" as a selectable column under the Advanced Options tab on the User Defined, Trial Balance, and Financial Statement reports.

### **Case: 33950 New Dynamic Filter: Current Fiscal Year / Period 01**

Added a new Dynamic Filter named "Current Fiscal Year / Period 01"

#### **Case: 34200 Additional options for By Position reports**

Added three new filters to the Current Year Actuals by Position and Current Year Budget by Position reports:

- Suppress Hyperlinks: When trying to generate a report with a large data set (thousands of rows) it would run very slow or possibly not at all. One reason for this could be the subtotaling, and another reason could be the amount of hyperlinks generated. For example on the Actuals by Position report there are 12 columns, one for each fiscal period. If your report returned 3,000 rows that means it would build 36,000 hyperlinks to drilldown to detail for each number. If you just want the report to run as quickly as possible and don't need to drilldown to detail, or you just want the raw data but you can't export the report until it's done running for the first time, then use this option to improve performance.

- Subtotal By: Users can now select how they want the report to subtotal! Select "Nothing (no subtotals)" if you only want the raw data with no subtotal lines added. This will perform much better with large data sets. Other options are "Account Code" (this is the way the reports used to run, and the default result if nothing is selected) or "Employee" or "Position."

- Suppress \$0 Lines: Lines where all the amount columns are \$0 will be hidden.

\* If either of these reports have been previously customized at your institution then the customizations may need to be updated before these new filters will work.

### **Case: 34224 Add option to suppress all \$0 lines**

Added a new checkbox filter "Suppress \$0 Lines?" to the Trial Balance report. When this is selected, an additional filter will be applied to ensure that for each line at least one of the selected amount columns is not \$0.

\* Note: using this option may slow the query down, but would return less results. Not using this option may return more results, which could also slow the query down. It depends on the other parameters selected and how much data is being returned vs. how much data would be filtered out. For example if the query returns 30,000 rows and only 100 would be suppressed then this would likely slow it down, where as if 29,900 lines were being suppressed then it would likely speed it up.

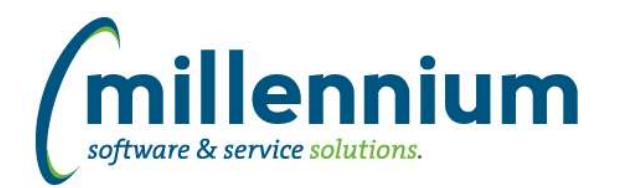

# *FASTHR*

### **Case: 33969 Sort calendar and fiscal years decending instead of ascending**

Changed sort order of Calendar Year and Fiscal Year filter lists to descending.

#### **Case: 34158 update refresh for unlisted number on telephone number**

Updated how unlisted numbers are treated. If they are unlisted, now will just be blank

### **Case: 34268 Update Job Pay History**

Update Job Pay History to add controls and fields, and update warehouse for speed

### **Case: 34477 Add timesheet orgn description to job tables**

Job reports that include TS Orgn description, Home Orgn description and Dist Orgn descriptions have been altered to pull the description from a table rather than functions to increase execution speed.

Timesheet Orgn Description was also added to the delivered Job tables.

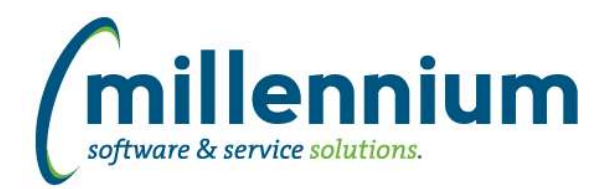

# Release Notes: Version 4.4.02

# *FASTRESEARCH*

### **Case: 26086 Validate GL coding of invoice when posting to AR**

Added coding validation to the Approval process, when the system copies the Invoice from FAST Research into FAST AR. This will ensure the Revenue coding set up in the Grant record is valid at the time of the Invoice date.

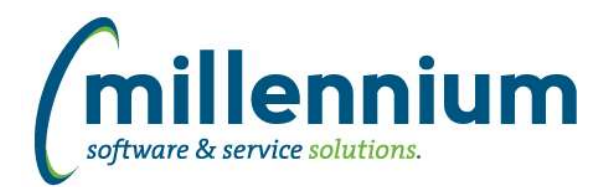

# *FASTSTUDENT*

#### **Case: 33437 Add Timesheet Orgn & always populate Home Orgn on Faculty Workload Summary by Term**

Added the "timesheet" Finance Orgn (organization) Code and Orgn Description related to the job record to the Faculty Workload Term Summary report. This value is typically the department associated with the job record, which will allow users to query by job department. This record can vary from the faculty member's "home" department if a faculty member is teaching courses across departments.

Changed logic for how "home" and "distribution" Finance Orgn Code and Description are retrieved so that these are always selected when a person has an active employee record for term. Previously, it only was returned if a job was associated with the course.

#### **Case: 33824 Add applicant attributes to the student warehouse**

Admissions Attribute and Cohort codes and descriptions have been added to the admissions warehouse table and report. The columns have been disabled by default, and can be enabled via the "Administration" tab of the report by user with Student Admin role.

### **Case: 33892 Add Citizen code to primary contact table**

New column 'CITIZEN' added to SYNPRIMARY\_CONTACT\_INFO warehouse table. This represents the citizen code value.

#### **Case: 34123 Add general records for terms students should graduate in**

The expected graduation term per the student record has been added to the list of students/terms included in base student dataset (STAGE\_PIDM\_TERM table).

### **Case: 34210 Admissions - Add Term Entry Code from Test record to Test Scores report**

Term code entry associated with test record now included in Admissions Test Scores report and warehouse table.

### **Case: 34437 Student Aged AR report - issue in 11g**

Resolved issue: When the Aged AR report was executed with Oracle database version 11g, an error was encountered relating to the listagg function within a query sub-select.

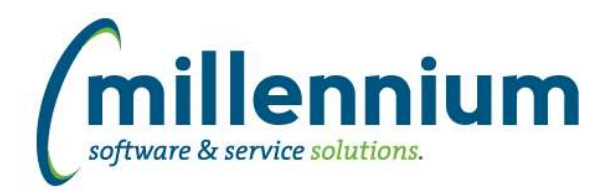

# Release Notes: Version 4.4.02

# *FASTWEBREQ*

## **Case: 34488 Page Notes on Requisition screen**

The Page Notes control has been added to the footer of the Requisition page.

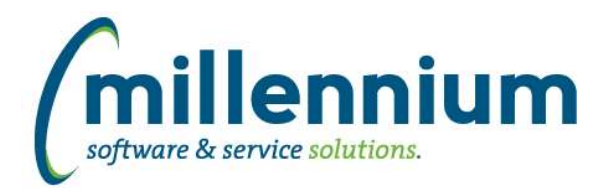

# *Global Changes That Affect All Applications*

#### **Case: 32385 Option to prevent blank Scheduler notifications from sending**

Added a checkbox option "Send email if no records are returned" to Report Scheduler. This allows a schedule to be set up to only email the recipient(s) if the report returns data instead of them getting an email every day letting them know the schedule ran but didn't return results. This way, for example, you could create a pinned report to show if you're over budget and set it up to run every day. You would only receive an email if the filter condition was met.

#### **Case: 33071 Add validation to table builder for reserved keywords**

Certain words are reserved by Oracle and cannot be used as column names when creating a table (ex. words like SELECT, FROM, TABLE, WHERE, NUMBER, etc). When using Table Builder to create or alter tables, the system will now verify that none of the column names entered by the users are reserved keywords.

#### **Case: 33725 Hyperlinks to reports in Scheduler emails**

Added a checkbox "Include hyperlink to report" option to Report Scheduler. This allows a schedule to be created where it will only include the report results as an attachment and won't show the recipient a link to the original pinned report in FAST.

### **Case: 33767 Add email column to User/Role Assignment screen**

Added the email control to the User Role Assignment page.

#### **Case: 33868 Add more number precision options to Table Builder**

Added more numeric precision options to table builder:

8 digits, no decimals: -99,999,999 to 99,999,999 10 digits, no decimals: -9,999,999,999 to 9,999,999,999 12 digits, no decimals: -999,999,999,999 to 999,999,999,999

### **Case: 33888 New Hyperlink images available**

The following new hyperlink images are now available:

- Red check mark

- Red plus sign

#### **Case: 33965 Update Menu Access page**

Improved the Menu Access screen with a new tree control and new cascade option.

### **Case: 34269 Column filter on Virtual Column when Grouping via Advanced Options**

Fixed a bug that was preventing column filters from working when applied on a grouped virtual column (i.e. using a group/aggregate function via the Advanced Options tab).

### **Case: 34281 Update Menu Layout Page**

Improved the Menu Layout screen with a new tree control.

#### **Case: 34448 Dashboard delete issue**

Fixed a bug preventing a Dashboard from being able to be deleted if it had two or more filters on it.

*Tuesday, January 2, 2018*

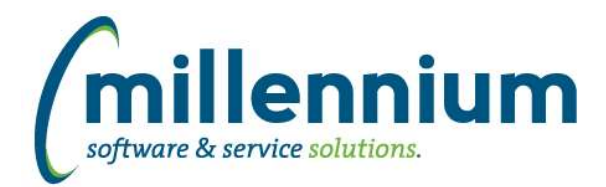

# Release Notes: Version 4.4.02

## **Case: 34459 Dashboard Color Palettes - Copy functionality issue**

Prior to this release, when a color palette was copied, associated colors did not automatically get copied as well. This issue has been resolved.